## テレタイム C-X ファームウェア更新

ホームページ上に新しいファームウェアがリリースされた場合に C ツールからの操作でファームウェア 更新することができます。

以下のクロノス社 HP より **アップデート用ファイル** をダウンロードします。

<https://www.xronos-inc.co.jp/support/supportinfo/teletime.html>

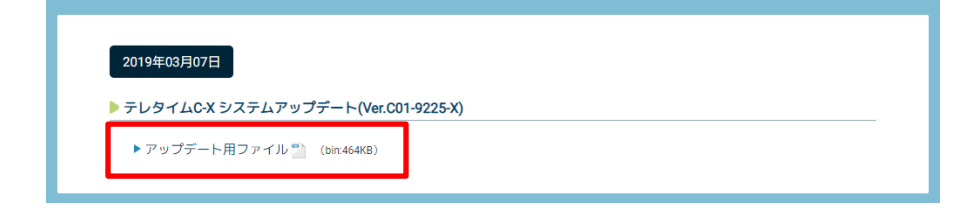

ダウンロードしていただいたファイルを C ツールがインストールされた PC へ保存します。 (※保存されたファイル名が **ttcxupdt.bin** であることを確認してください。)

① C ツール接続後、「...」ボタンをクリックして更新ファイルを指定します。

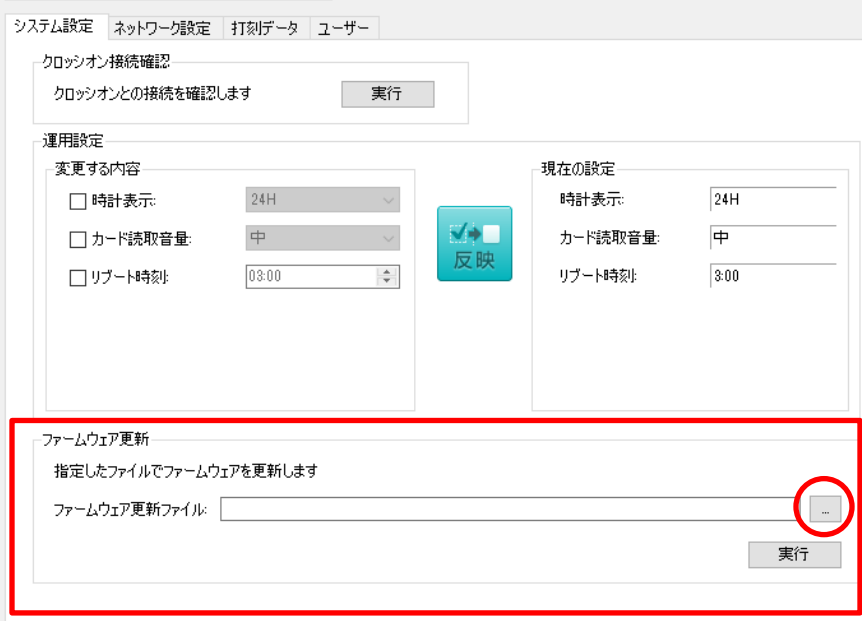

② ファームウェア更新画面が開きますので「ttcxupdt.bin」を選択します。

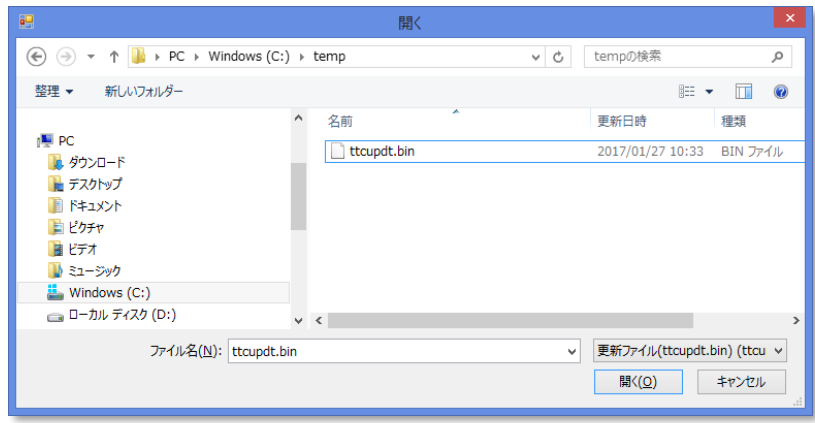

③「実行」をクリックでファームウェアの更新が始まります。

※ファームウェア更新は 3 分程度かかります。

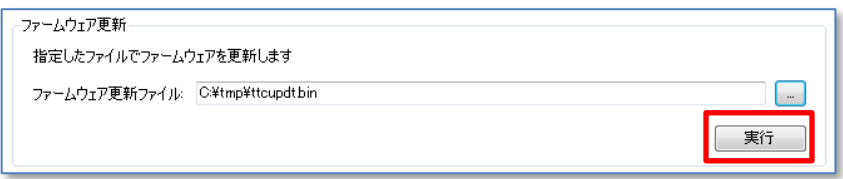

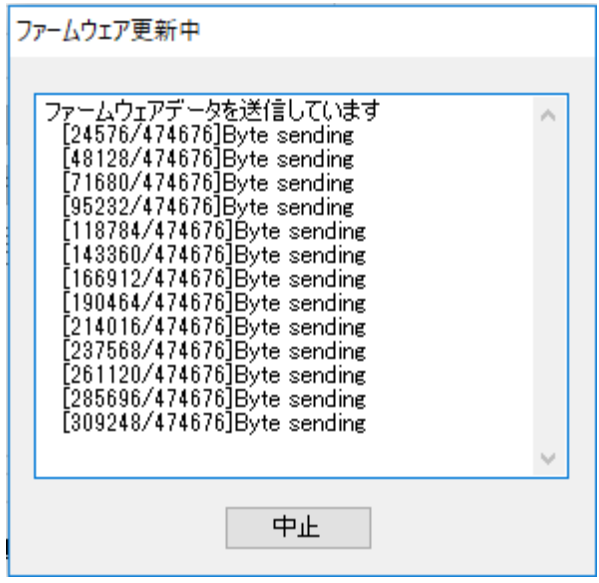

④ ファームウェアの送信が終わると 20 秒後にテレタイム C-X が再起動してファームウェア更新が 完了し以下の画面が表示します。

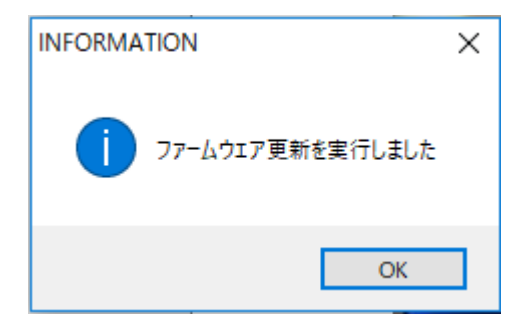

 ⑤ C ツールを再起動し接続します。ホームページ上のバージョンになっていれば成功です。 ※テレタイム C-X システムアップデート(C01-××××-X)

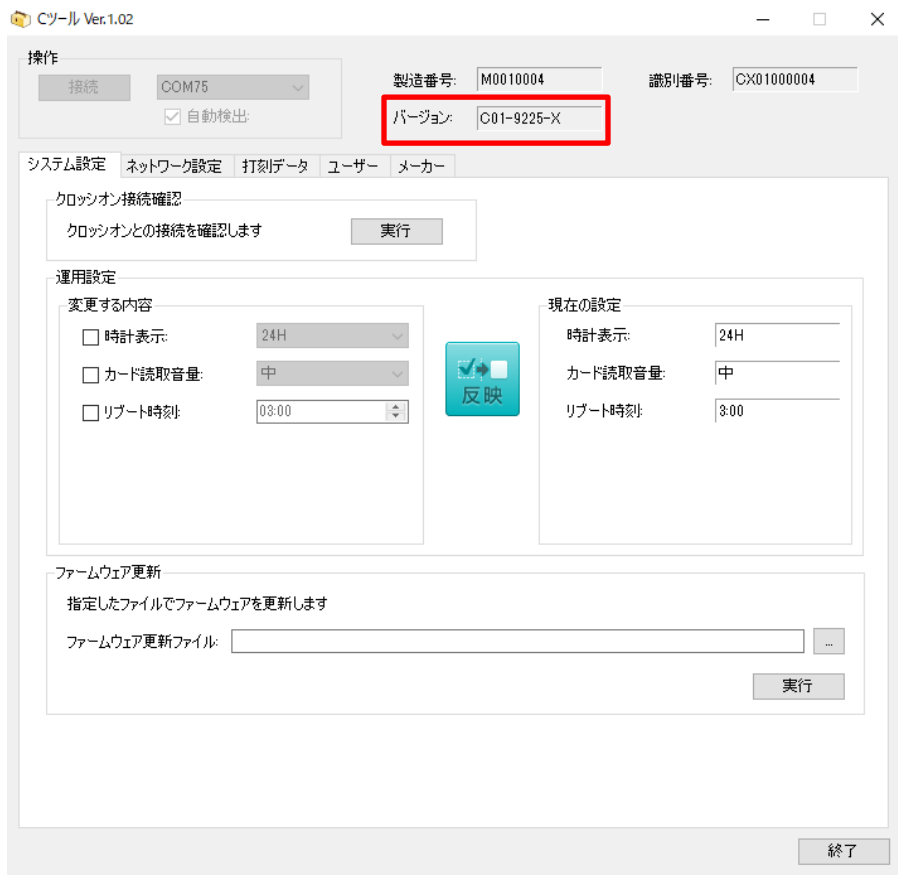